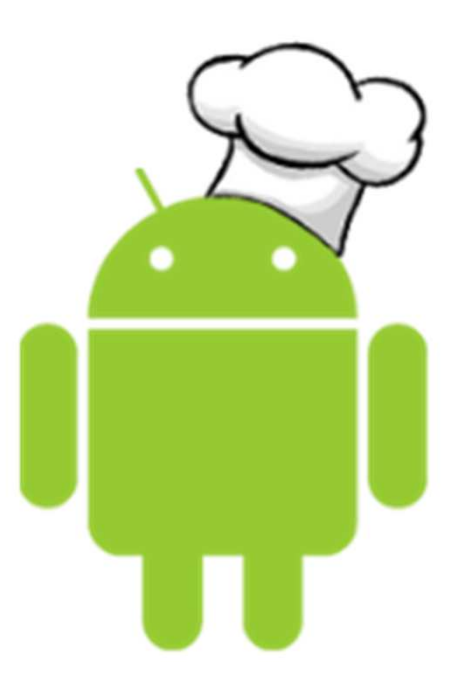

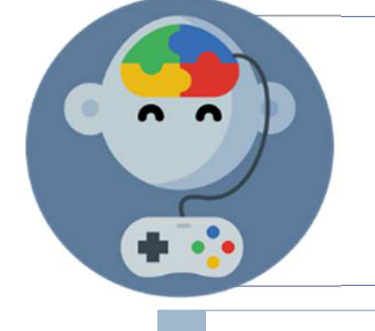

# Botonera de sonidos

MIT App Inventor: Receta #1

## Objetivo:

 Crear una aplicación que muestra una serie de botones que podemos presionar para escuchar distintos sonidos divertidos

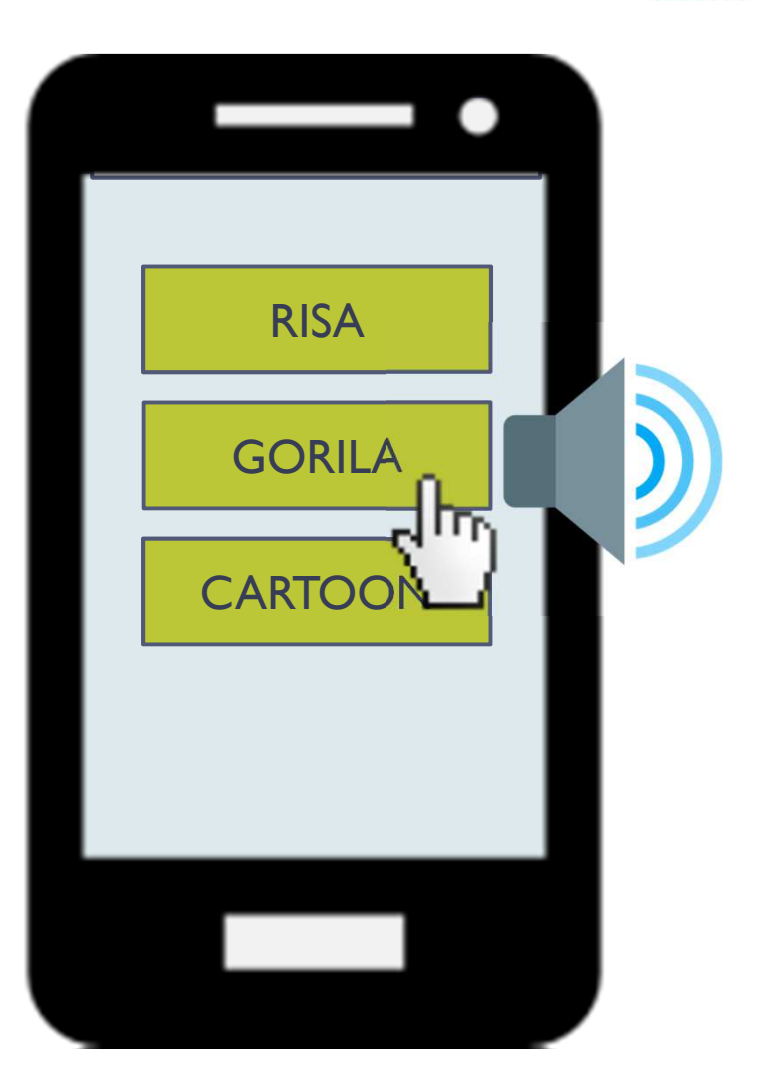

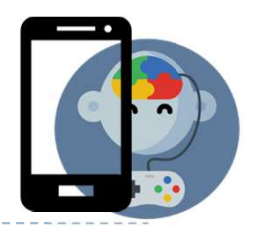

## Mira tu celular!

- Descarga los sonidos desde www.edujuega.cl
- ▶ Inserta un botón

D

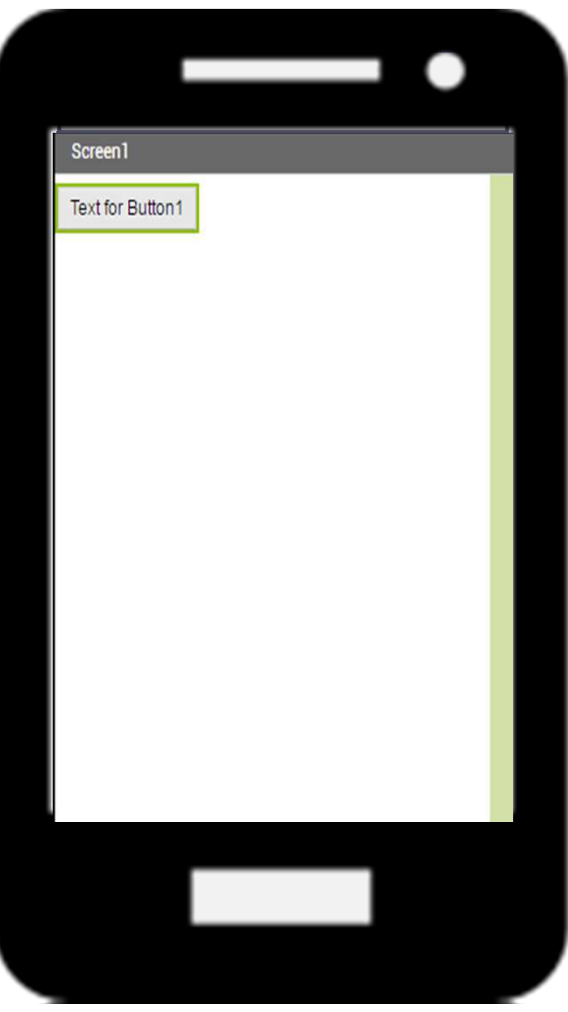

#### Descargas

- Recuerda que lo que descargas en tu PC queda en la carpeta «Descargas».
- Luego debemos ir ahí para buscar los archivos de sonido MP3.

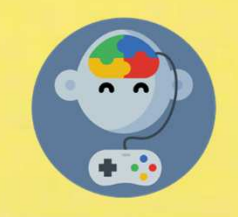

# Inserta un sonido (Desde «Media»)

 $\blacktriangleright$ 

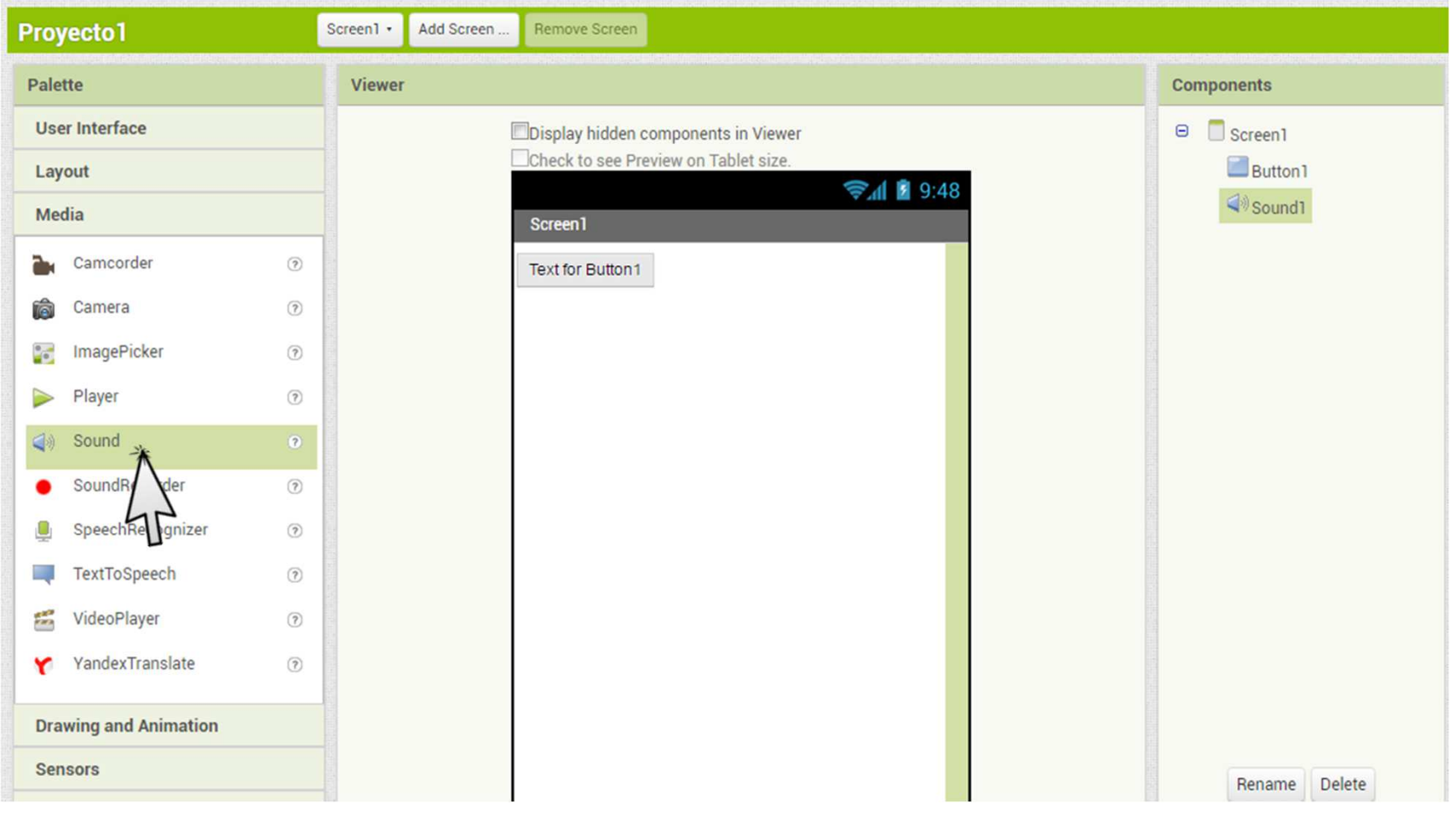

# En «Componentes» presiona «Sound1»

#### Luego presiona «Source» y selecciona el archivo de sonido en tu PC

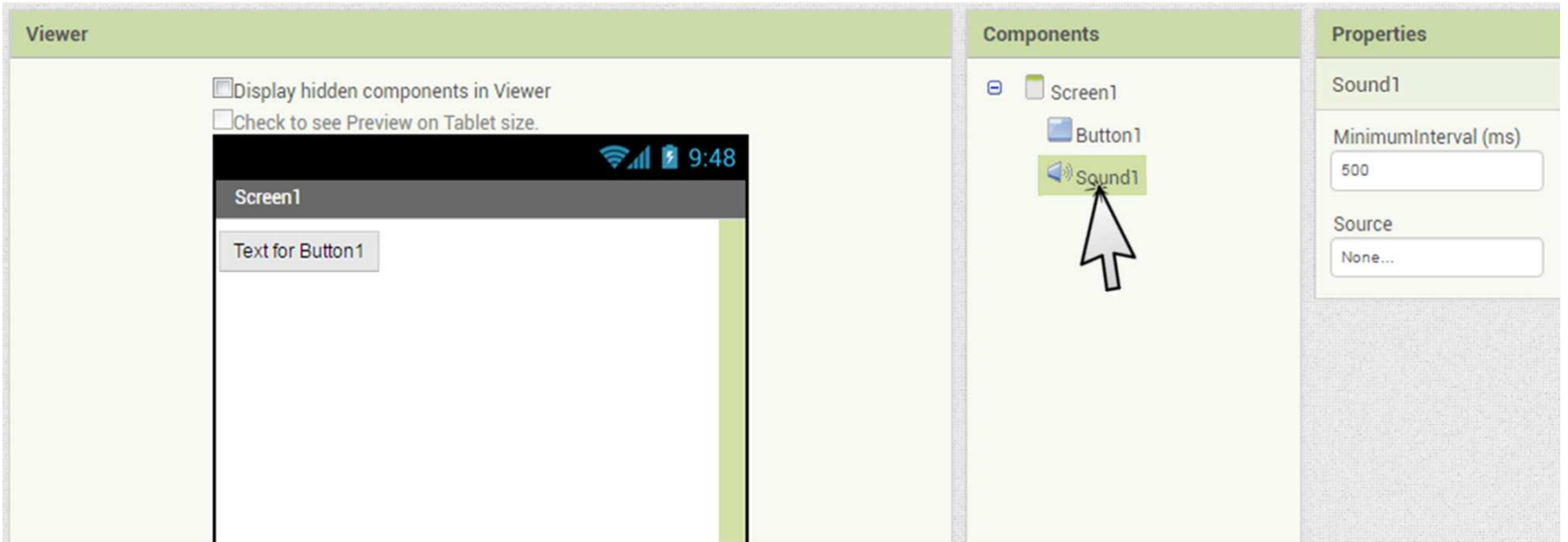

#### Haz click en «Button1»

Luego arrastra el siguiente elemento:

b

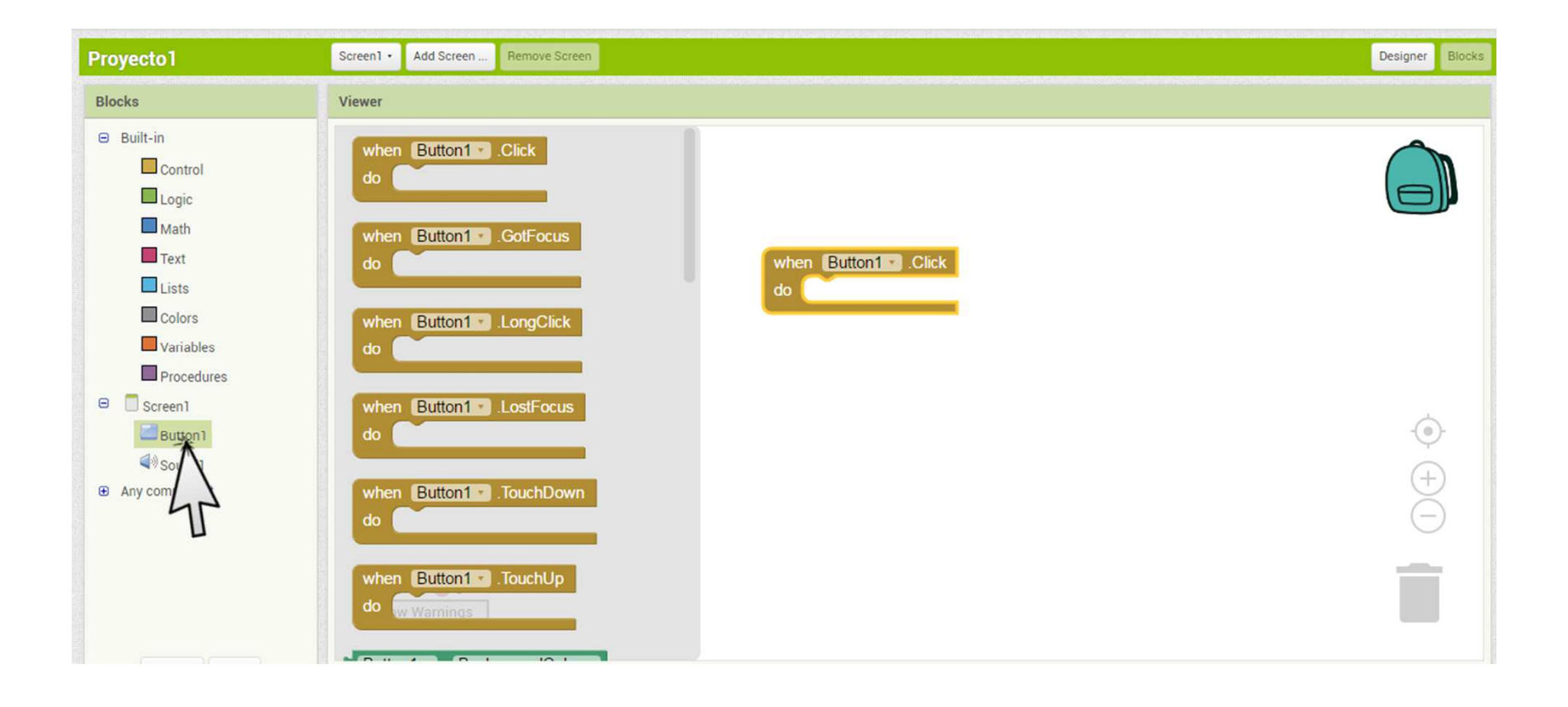

## Haz click en «Sound1»

Luego arrastra y encaja el siguiente elemento:

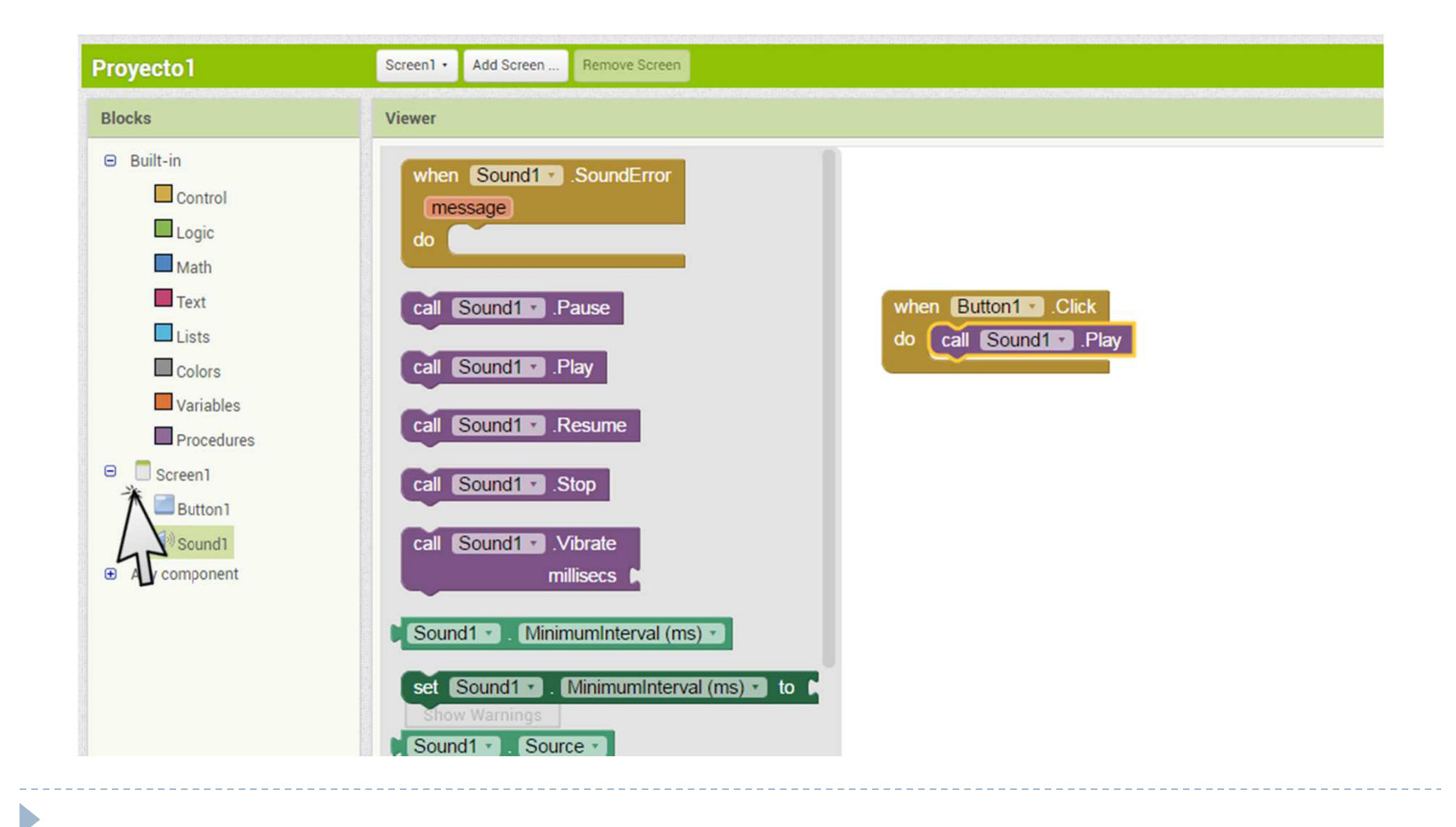

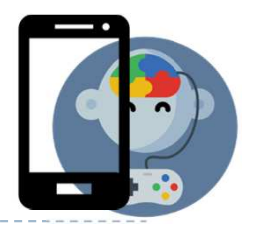

## Pruébalo!

D

 Al presionar el botón en tu teléfono deberías oír el sonido

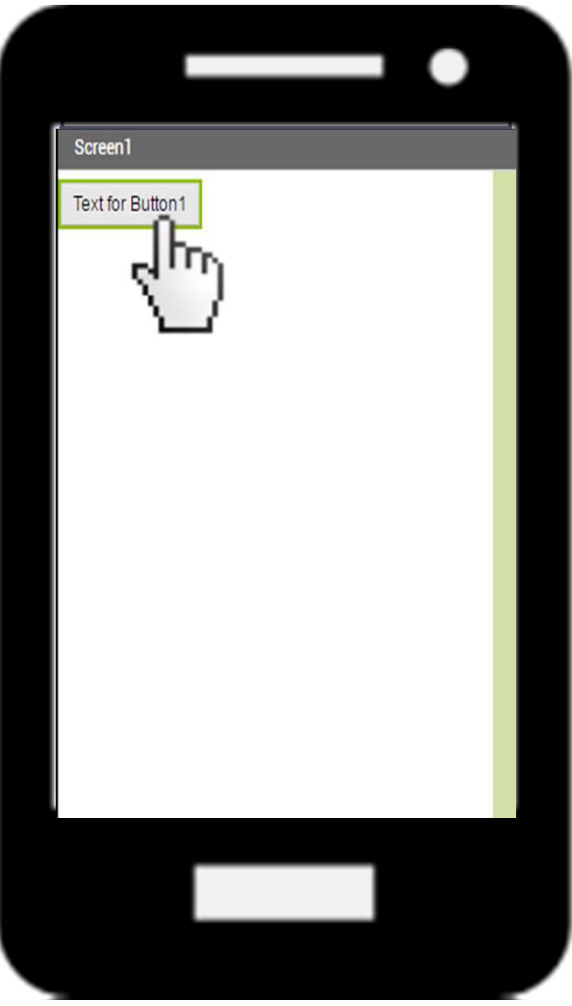

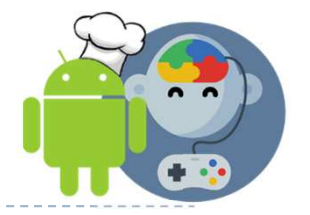

## Nota: Más sonidos!

D

- Puedes descargar más sonidos desde:
- http://www.sonidosmp3gratis.com

#### Mas sonidos mp3 gratis

Sonidos de Animales Sonidos de Perros Sonidos de Gatos Sonidos de Pajaros Sonidos de Caballos

Sonidos de Naturaleza

Sonidos de Miedo

Sonidos de Guerra Sonidos de Armas

Sonidos de Dibujos Animados

Sonidos de Risas Sonidos de Tambores Sonidos de Los Simpsons